James Brooks and Chris Tacon

Processing Language

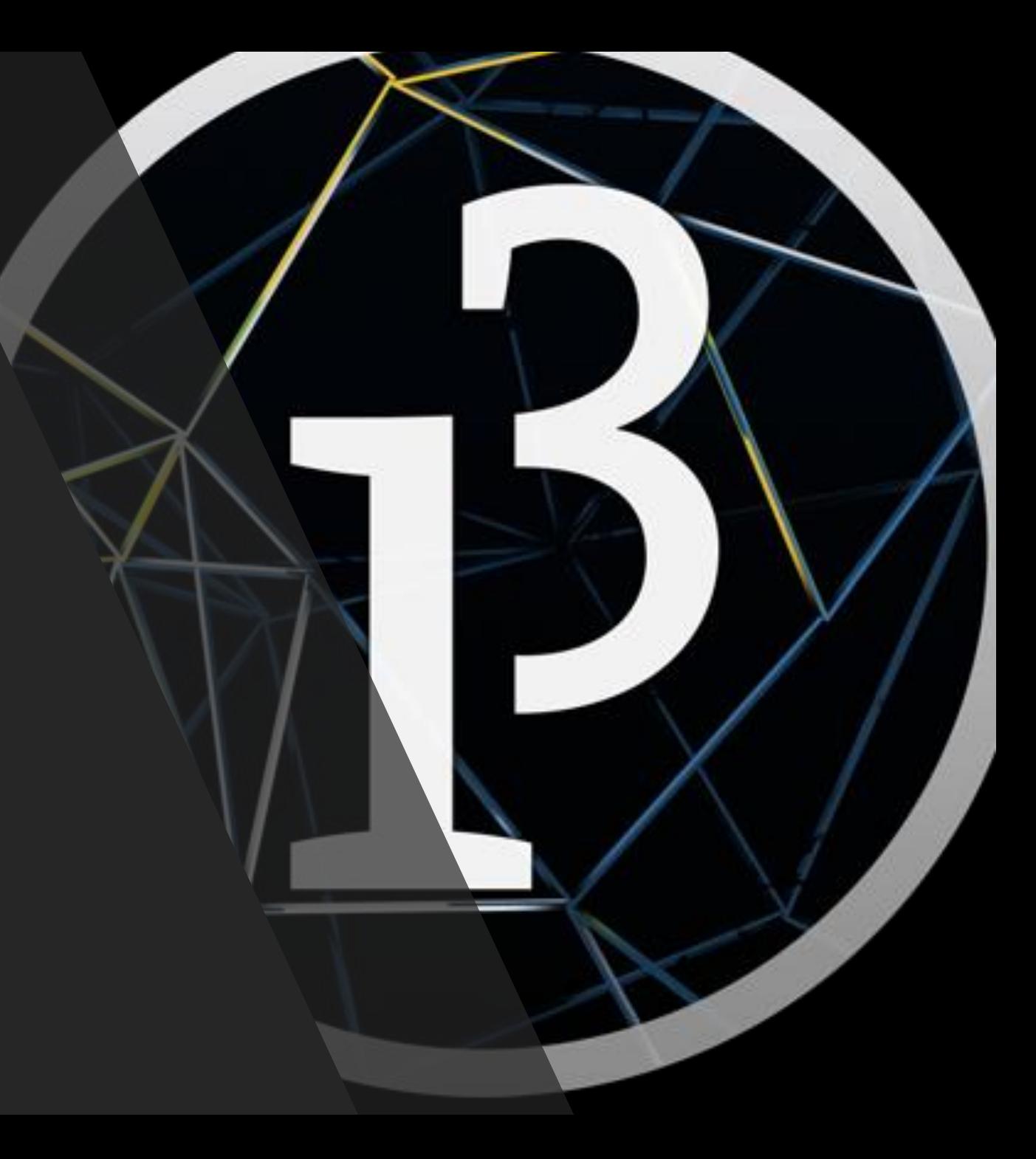

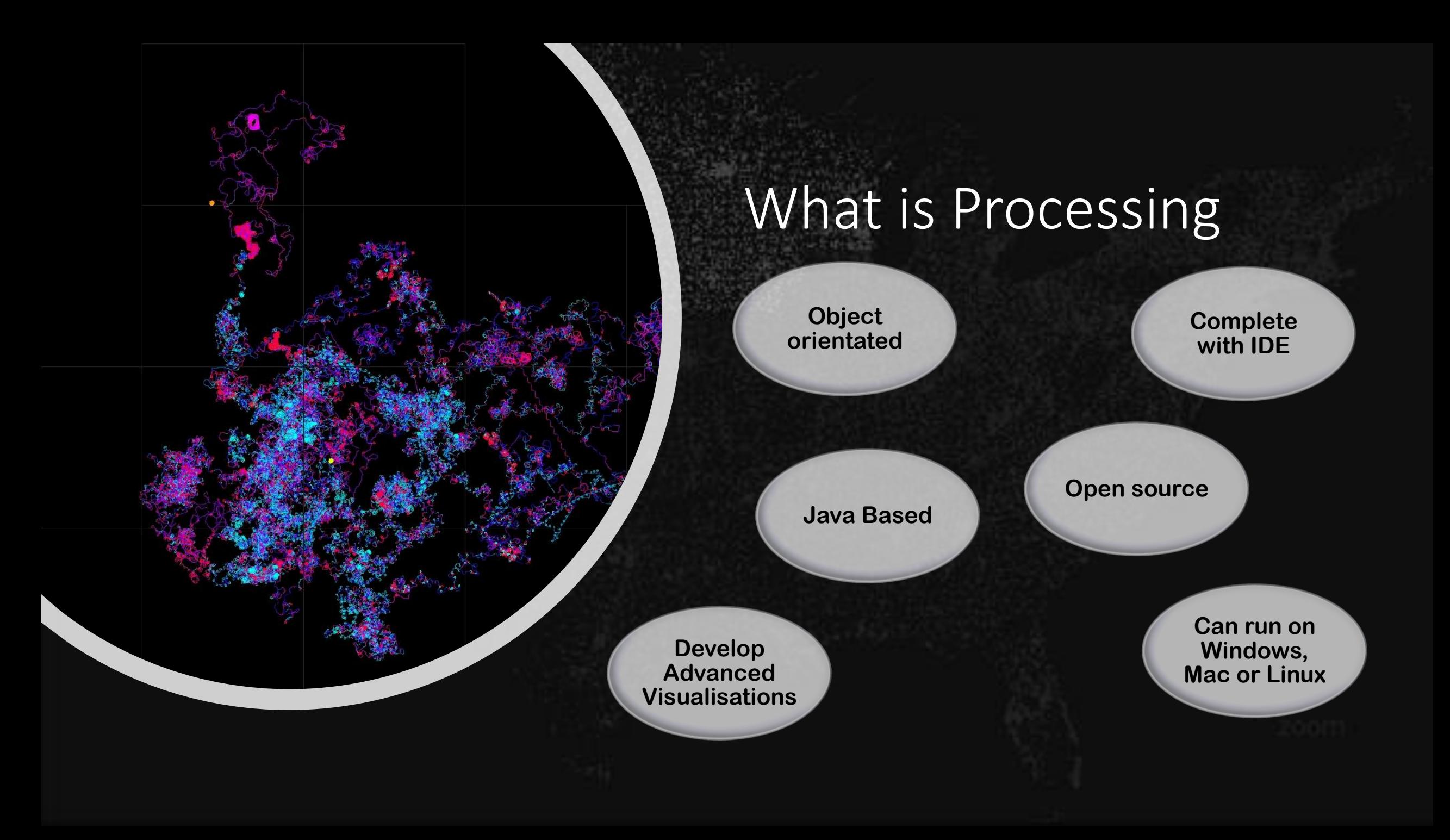

# **History**

- Developed in 2001 by Casey Reas and Ben Fry at MIT Media Lab
- Inspired the Arduino IDE
- Further developed by the Processing Foundation along with Daniel Shiffman

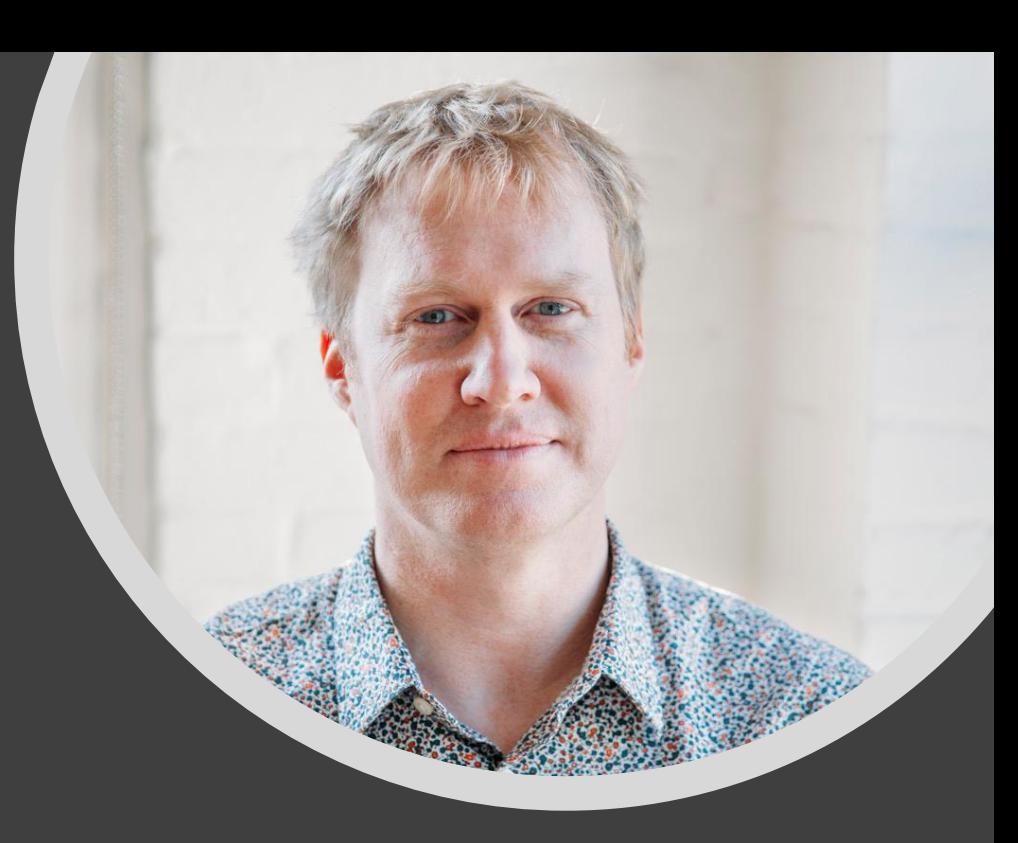

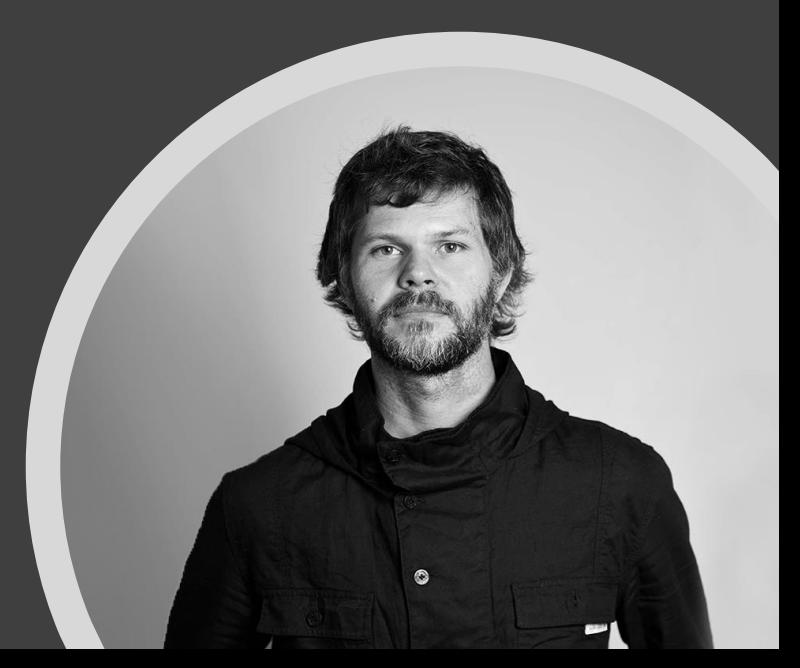

# How to Open Processing

- 1. Boot up VM (PW: feeg 6003)
- 2. Open Start -> System Tools -> LXTerminal
- 3. From terminal type:
	- 1. cd processing-3.3.6
	- 2. ./processing

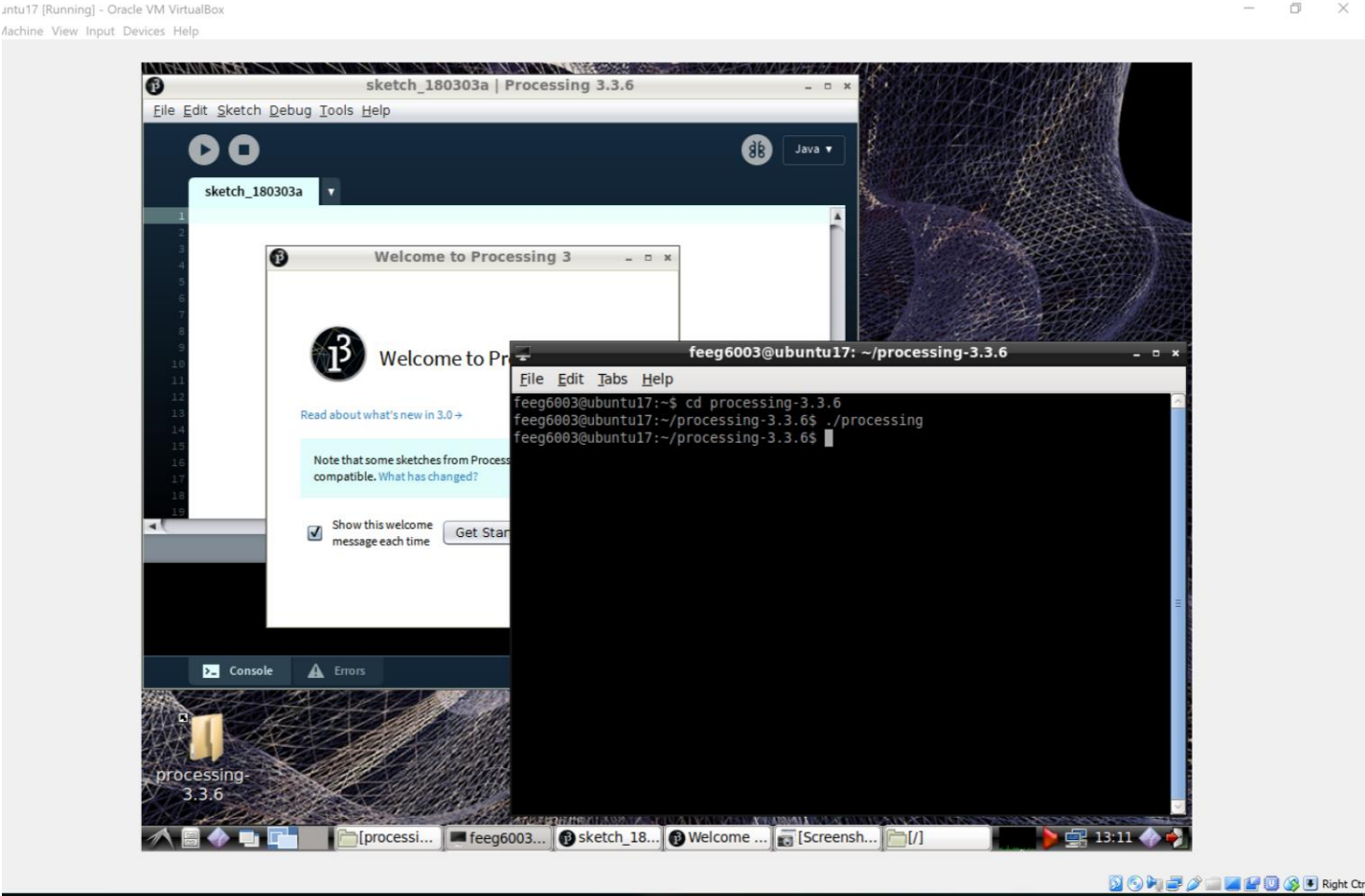

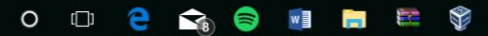

 $\Box$ 

# How to Find Processing Files

- Processing files need to be contained in folders
- Inside these folders is where auxiliary files are also stored (e.g. data files)
- The Processing file has the "*.pde"* extension
- Easiest to open them from within the Processing IDE

# Handy Tools and Links

Interactive Online Tutorials: *https://processing.org/tutorials/*

> Example Codes: *https://processing.org/examples/*

Object Orientated Programming Shape<br>Point **Basics** Text **Class Structure** Commenting **Text Font Size**  $point(x, y);$ Class Classname ( Single Line textSize/Font Size): //Class Variable **Gost**  $10.01$ Multiple Line **Text Font Example** line(x1, y1, x2, y2); Var type Var name f = createFaati<sup>ng</sup>ou //Constructor First Loop Rectangle textFont(f); .<br><u>Classname</u>[Temp Variables] { rect(x, y, width, height); void setup() /\*Assian value to variable Write Text Text("String", x, y); Triangle From temporary variable\* triangle(x1, y1, x2, y2, x3, y3 Var\_name = Temp\_Var; **Continuous Logo** void <mark>draw()</mark>{ Ellioso Frame Rate ellipse(x, y, width, height); //Class Functions frameRate(fps) Return\_type func1(/\*External Arc Canvas Height and Width For Loop Example arcíx, v. width, height, start, stop height; width, forfint  $i = 0$ ;  $i < 10$ ;  $i \neq i$ ) **Random Number** Coordinates and Canvar **Declare Objects** box(width, height, depth); random(low, high); Set Canvas Size in Pixels If Example Classname object1 Sphere  $if(x \leq -5)$ size/width, height) Initialize Objects sphere(radius), Coordinates //do this object1 = new <u>Classname</u>[Temp Value **Call Object Functions** Main Variable Types object1.func1(/\*Other Inputs\*/); null - Returns nothing  $\overline{int} = 32.767$  to -32.761 float - Floating point String - Array of Chara Interactivity<br>Keyboard **Align Text** Colours textAlign(horizontal, vertical), If (key == 'alphanumeric' Red, green, blue and all<br>that range from 0 to 25 horizontal: LEFT or RIGHT or CENTER /\*functionality\*/ vertical: TOP or BOTTOM or CENTER **Background Colour** Loading in Text File background(R, G, B); Align Ellipse String lines[] = loadStrings("data.txt"); //Load lines of text Special keys clipscMode(what mode **Fill Colour** forfint  $i = 0$ ;  $i <$  lines, length;  $i +$ H //Cycle through each line ...<br>.eric = 'a-z' and '0-9 String pieces[] = split[lines[i], '\t'); //Split each line into words what mode: RADIUS or CENTER  $fill(R, G, B);$ Align Rectangle If (key -- CODED) { **Remove Fill (Fully Transparent** If (keycode == 'see belo tectMode(what mode);<br>what mode: CORNER or CENTER Loading in Image File /\*Functionality\*/ noFill(). <u> Llougas imac</u> //Declare variable of Plmage type Border/Line Colour img. - loadimage("mylmage.jpg"); //Load the image into the program  $stroke(R, G, B);$ .<br>Keycodes include: ALT, CONTROL, SHIFT, UP, imagefimg, x, y, width, height); //Place the image **Remover Borders** DOWN, LEFT, RIGHT aeStreke(); Mouse Position X and 1 Writing to Text File mouseX; mouseY; Logic Statements "); //Create output fil <u> PrintWriter</u> output = g Mouse Positions at previous fram output.println(DataToWrite); //Write to file eration(logic) { //Operations: if, while, else sutput.close(); //Close write file pmouseX; pmouseY; **Button Mouse Click (Returns Boolear** If (mousePressed == TRUE) { **Chris Tacon and James Brooks Print to Console**  $and - 8.8$  $f*functionality*$ Processing 3 Cheat Sheet printini<sup>e</sup>string");  $\overline{or}$  - 11

Cheat Sheet – Found on VM Desktop

Download Processing on Your PC: *https://processing.org/download/*

> This PowerPoint is found on VM Desktop (Notes are also included)

# The Slides Ahead

## Try to follow along with the examples

# Change and modify things to see what happens

If you break the code don't worry!

Folders for code given in bottom right of slides

# Hello World!

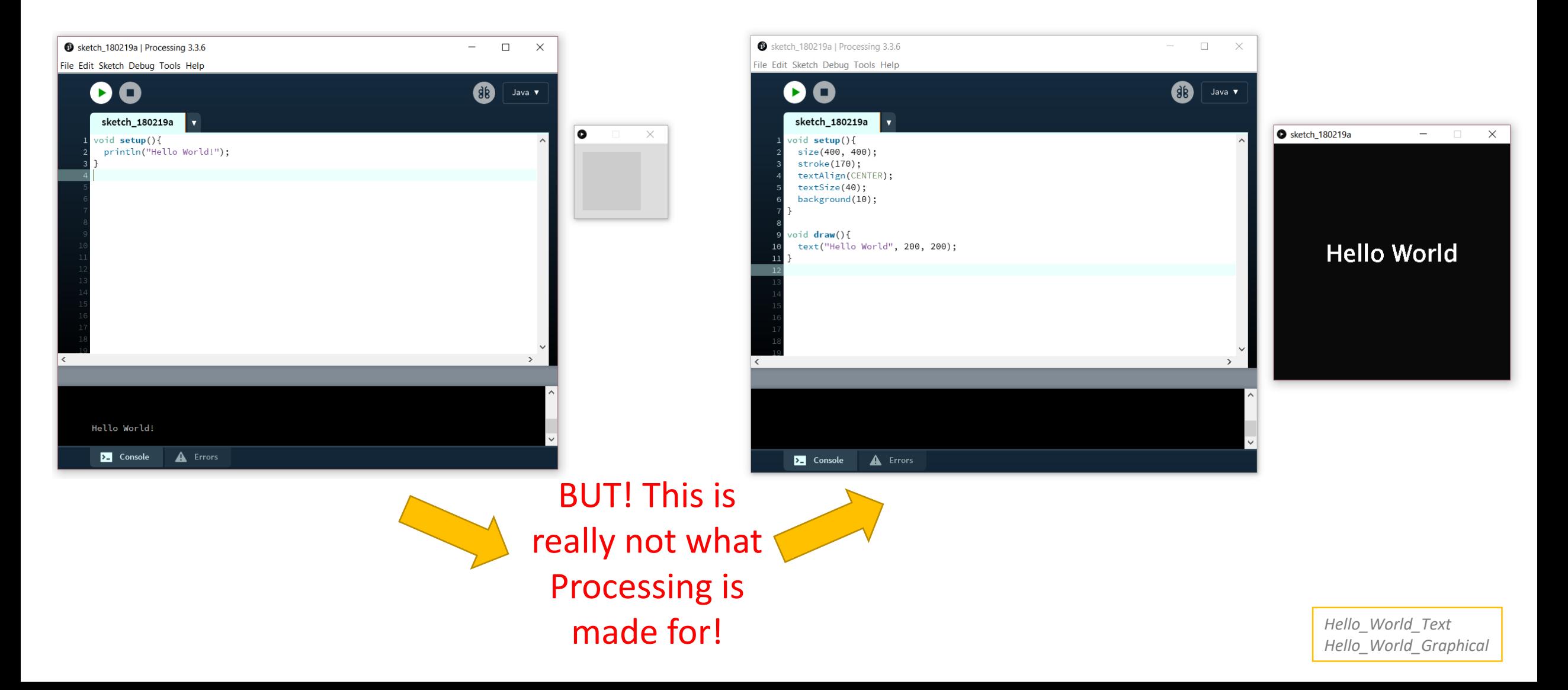

# Taking a Closer Look at Our First Programme

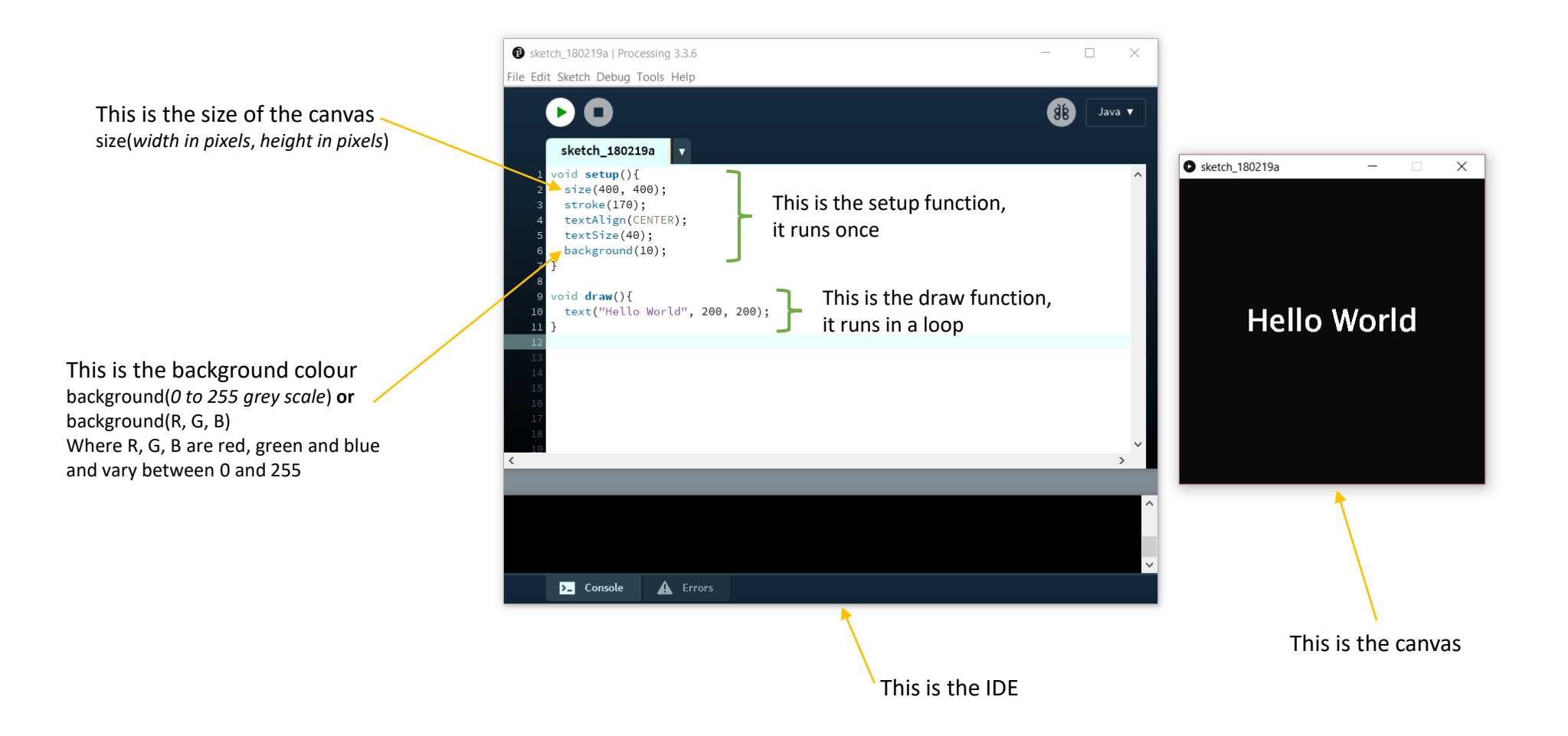

# Some Shapes!

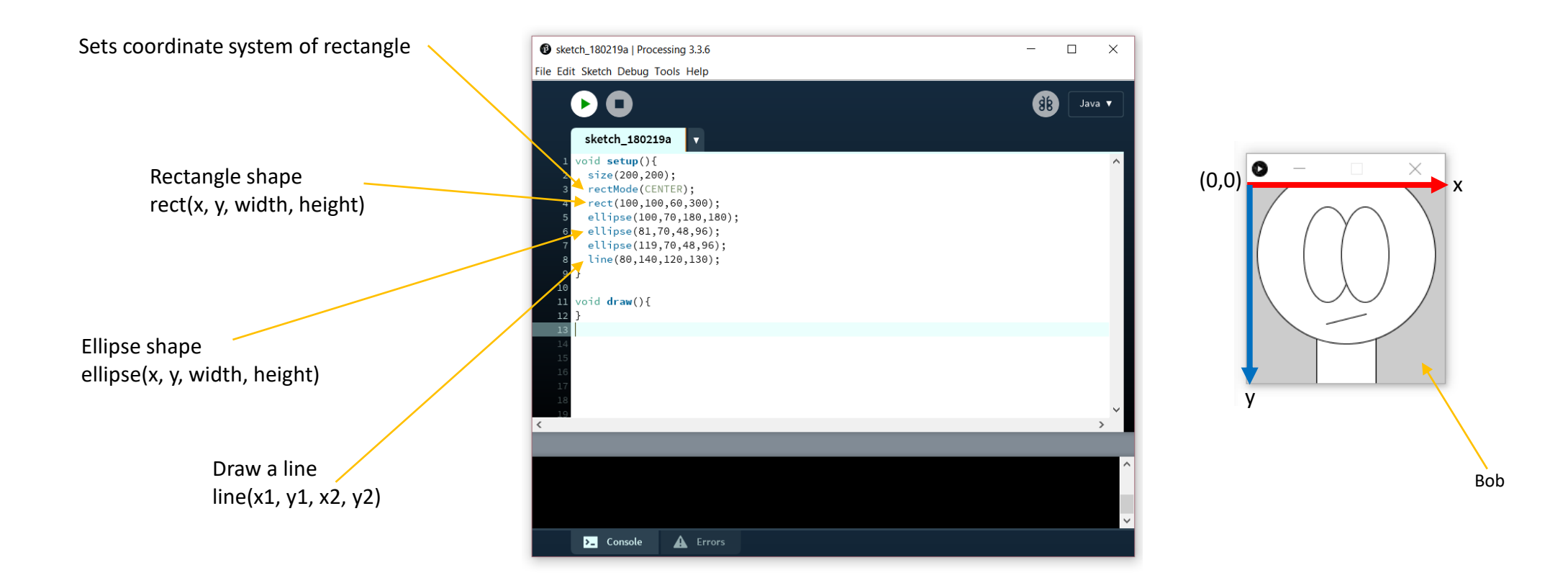

# Add Some Colour!

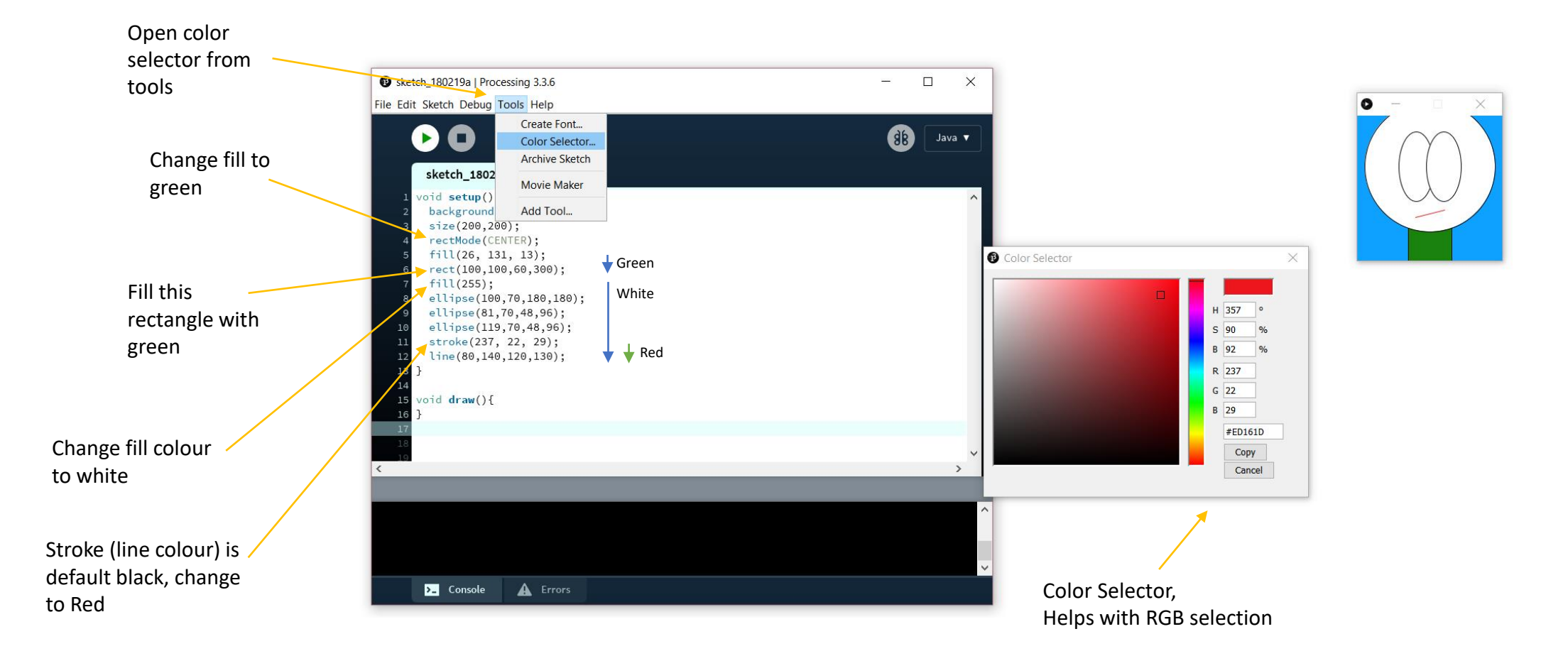

# Make Your Own Paint Software!

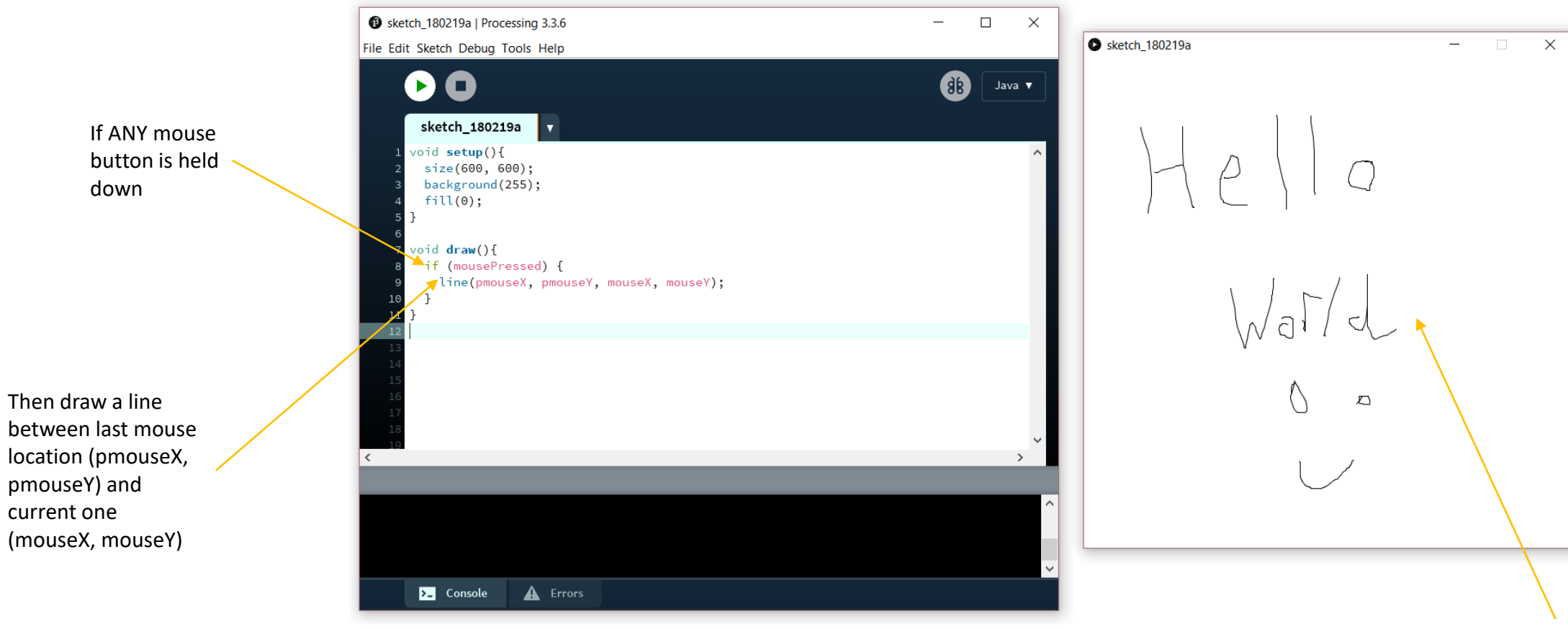

Genuinely my handwriting

# Remember, It's Not Python!

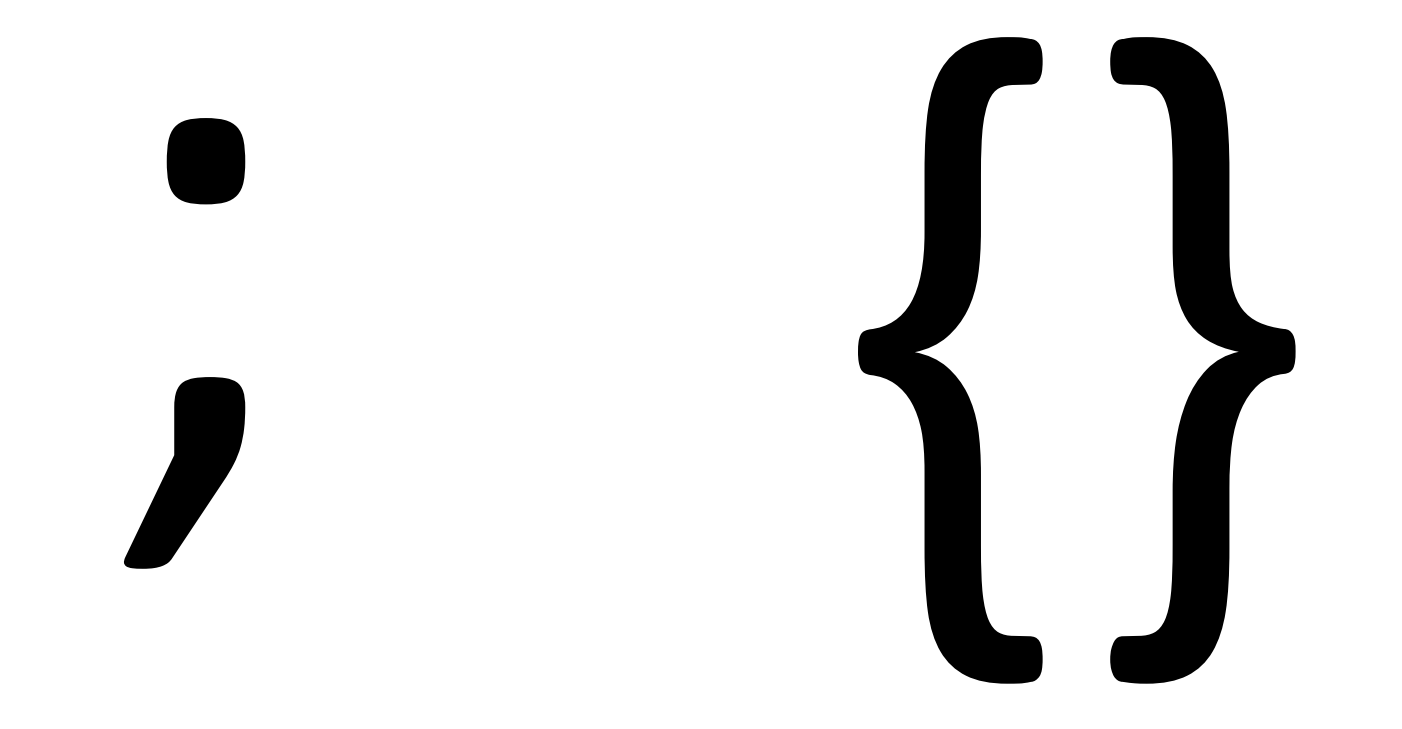

# Remember, Order Matters!

fill(237, 22, 29); rect(100, 100, 50, 50); fill(26, 131, 13); ellipse(100, 100, 50, 50);

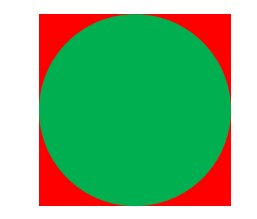

fill(26, 131, 13); rect(100, 100, 50, 50); fill(237, 22, 29 ); ellipse(100, 100, 50, 50);

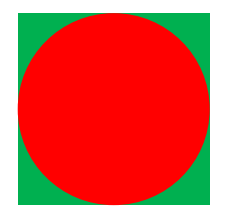

fill(237, 22, 29); ellipse(100, 100, 50, 50); fill(26, 131, 13); rect(100, 100, 50, 50);

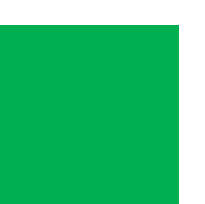

**Think of fill (or stroke) as picking up a brush of that colour which is applied for every subsequent object.**

**The later coded objects will appear on top of the earlier coded objects**

## Let's Do Some Data Visualisation!

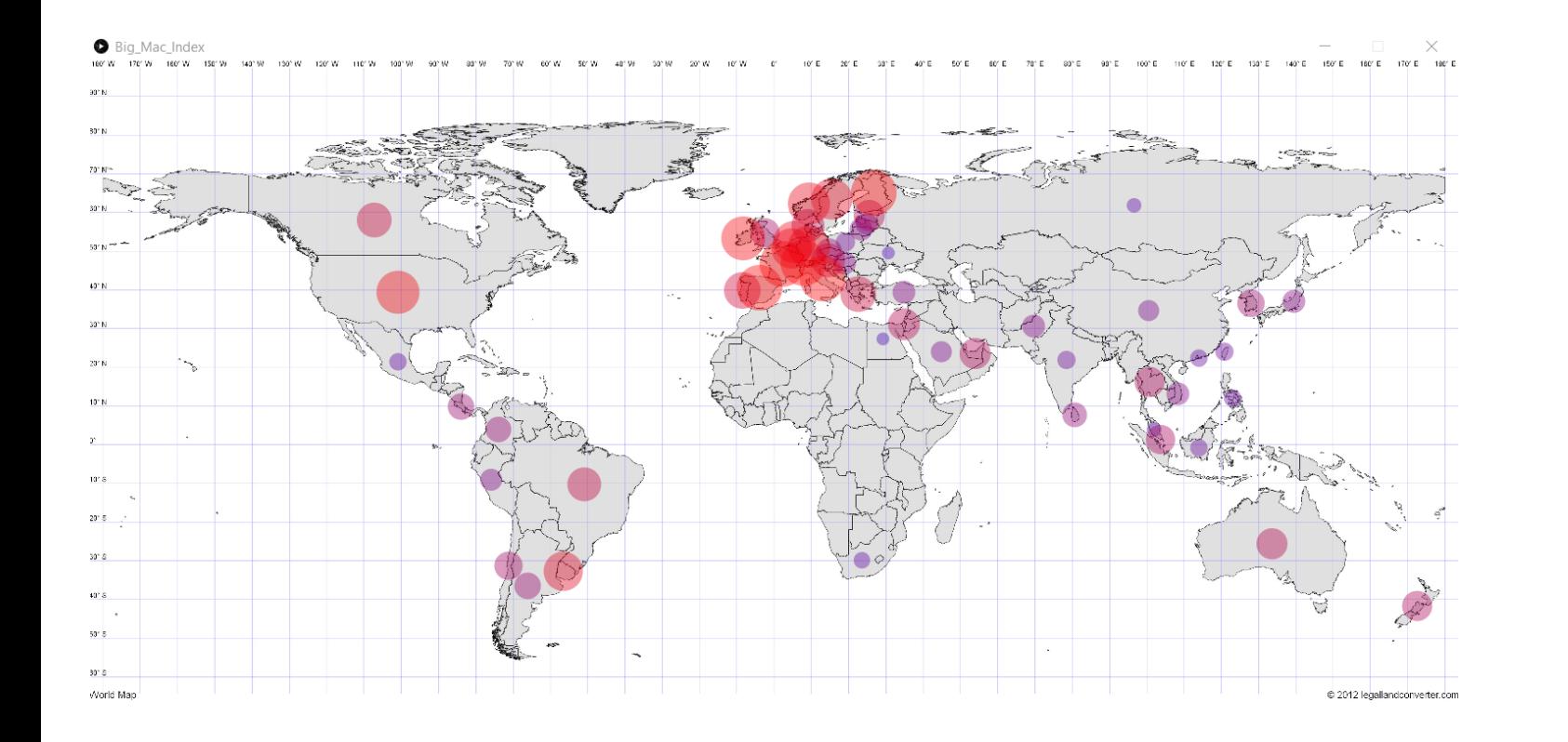

### **The** Economist

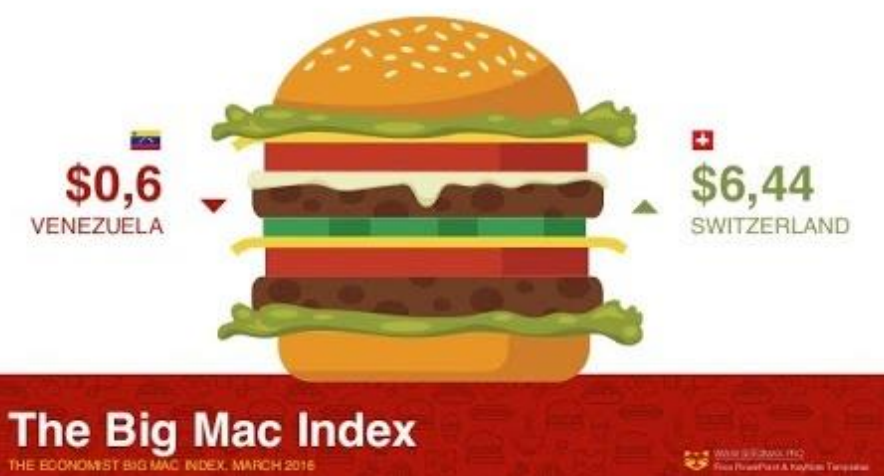

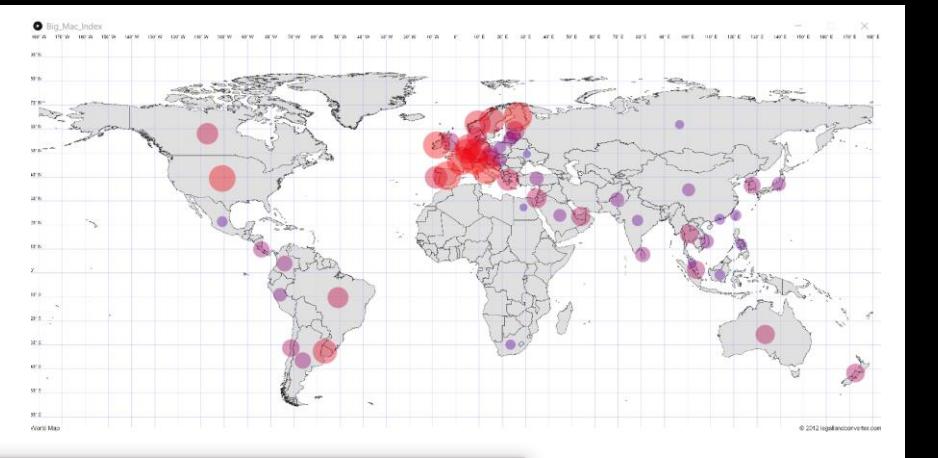

 $\Box$ 

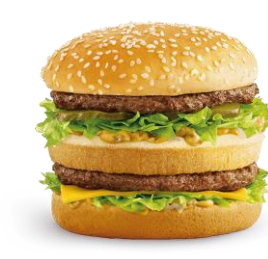

# Big Mac Code

Declare a variable img of the built in image type

Set a scale variable to allow adjustment of circle max radius

No outlines for shapes

Load in background Earth image

Position image, image(*img, x, y, width, height*)

Load in text data file, each new line being a new item in the array

Iterate over lines and extract data from lines by splitting with tab

Notice now an extra channel in the fill function, this is the transparency (between 0 and 255)

Since we are not doing anything in a loop and the figure is only drawn once we do not need

#### File Edit Sketch Debug Tools Help 6 Q  $\overline{8}$ Java  $\blacktriangledown$ Big Mac Index Image img; // Declare variable "a" of type PImage  $int scale = 50$ void setup() { size(1500, 700); noStroke(); 'img = loadImage("world.jpg"); // Load the image into the program  $\frac{1}{2}$  image(img, 0, 0, img.width/2.6, img.height/2.6); String lines[] = loadStrings("data.txt"); for(int i = 0; i < lines.length; i++){ Styling parameters, String pieces[] = split(lines[i], '\t'); int Size = int(scale  $*$  float(pieces[2])); note that casting is  $int Red = int(255*flost(pieces[2]))$ ;  $int$  Blue =  $int(255*(1-float(pieces[2])))$ ; important!  $fill(Red, 0, Blue, 100);$ ellipse(int(pieces[3]), int(pieces[4]), Size, Size); void draw() { **DE** Console the draw function *Big\_Mac\_Index*

Big\_Mac\_Index | Processing 3.3.6

# Brief Introduction to Classes

#### Classes are used to describe a 'type' of object. This allows us to easily create new instances of an object without having to write much code.

You declare an object as you would a variable: *Classname object1;*

You can then initialise this object by:

*object1 = new Classname(Temp Values);*

This creates a new object of the type Classname with specific attributes given by Temp Values. E.g *red\_ball = new Ball([255, 0, 0]);*

These values are then passed to the constructor within the class which constructs the object with these variables

Class Structure *Class Classname { //Class Variables Var\_type Var\_name; //Constructor Classname(Temp Variables) { /\*Assign value to variable From temporary variable\*/ Var\_name = Temp\_Var; } //Class Functions Return\_type func1(/\*External Inputs\*/) { } }*

The Class variables should include those that will be passed into the object and any variables that are defined internally. E.g *Class Ball { int[] colour; float radius = 5.0;*

*}*

You can also define functions for the class, these functions are called for an object of this class by the syntax: *object.function(variables)*

*E.g red\_ball.display();* 

Where you have defined an internal function display which for example could be: *void display {*

*fill(colour); ellipse(0, 0, radius, radius) }*

*}*

```
Class Structure
Class Classname {
         //Class Variables
         Var_type Var_name;
         //Constructor
         Classname(Temp Variables) {
                  /*Assign value to variable
                  From temporary variable*/
                   Var_name = Temp_Var;
```

```
}
//Class Functions
Return_type func1(/*External Inputs*/) {
}
```
# You Decide What to do Next!

See The Upcoming Slides for Details

# Pong

The aim of this task is to recreate the classic game Pong.

This version should be single player with one bat and ball where the ball interacts with the bat and walls of the canvas.

The game should also have a method to reset once you miss the ball.

As an additional task you should try to add a scoring method during each game and also a method that keeps track of your highscore.

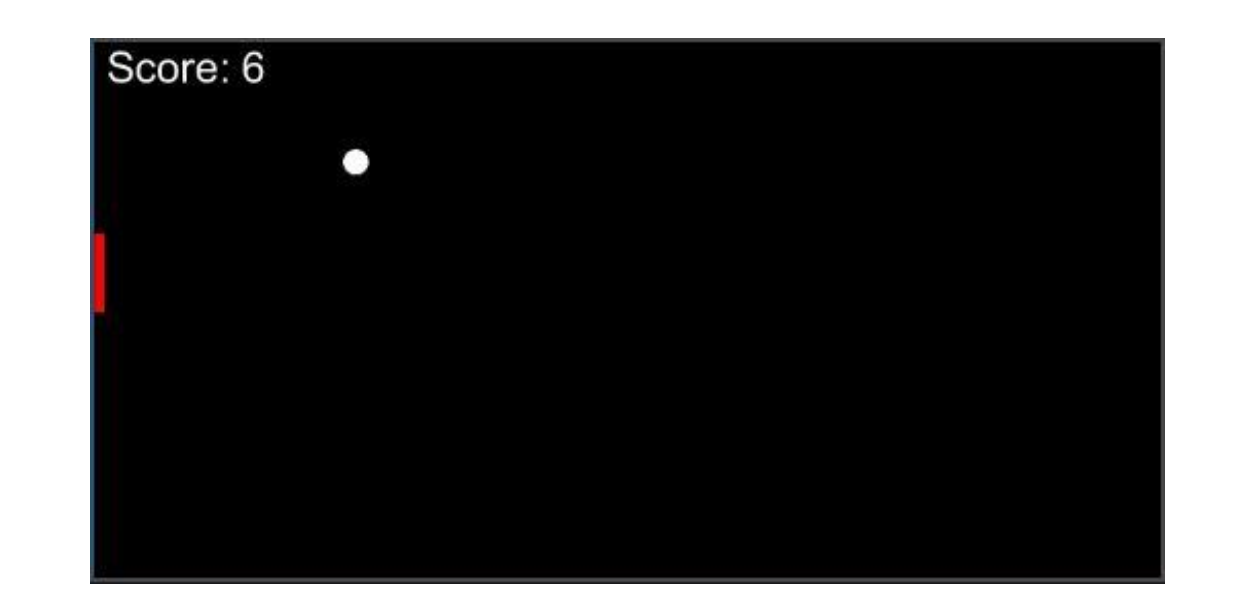

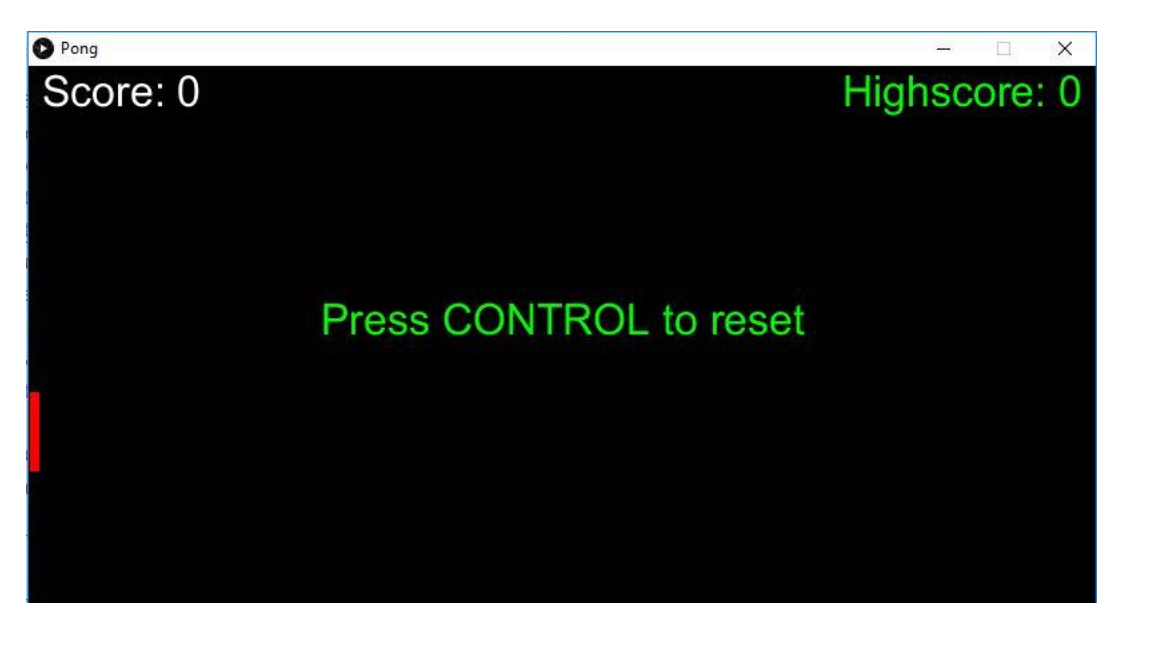

# Your Ultimate Challenge

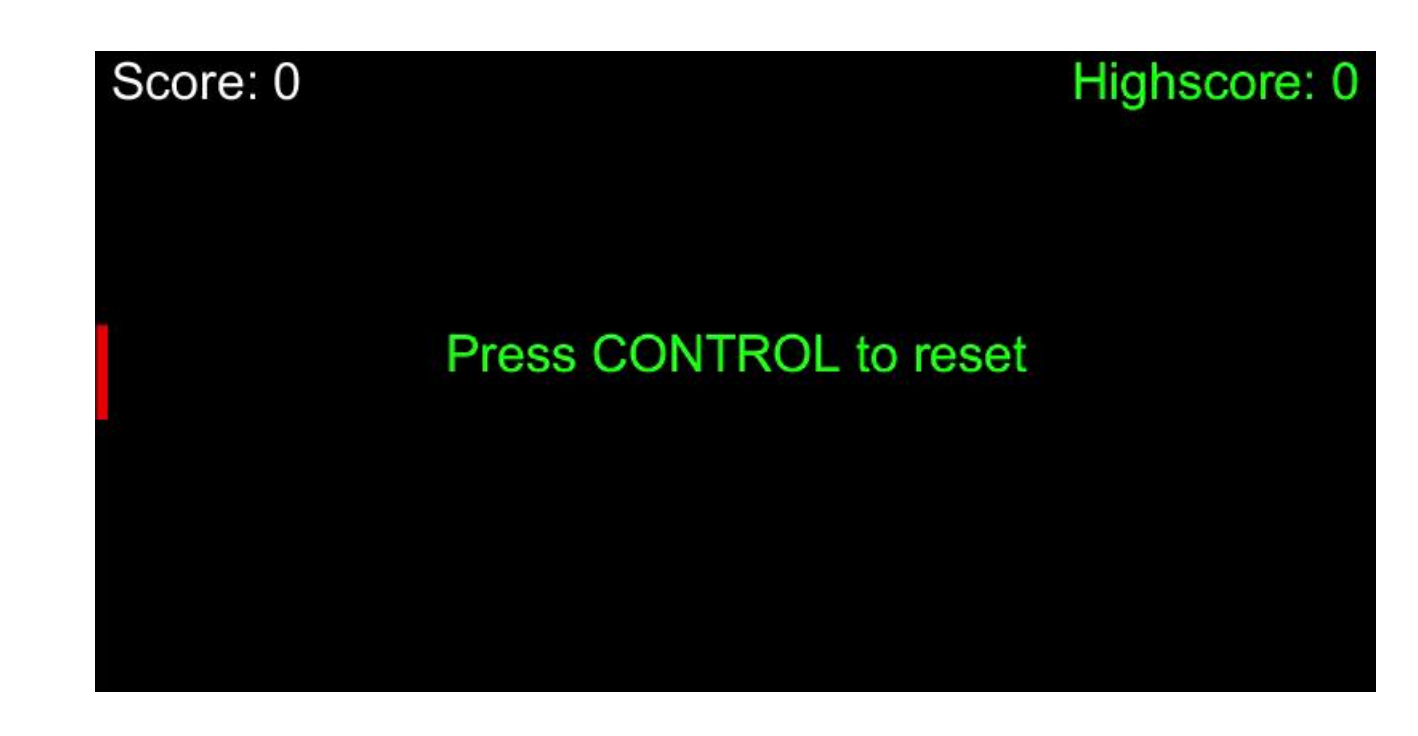

Yes I'm terrible….

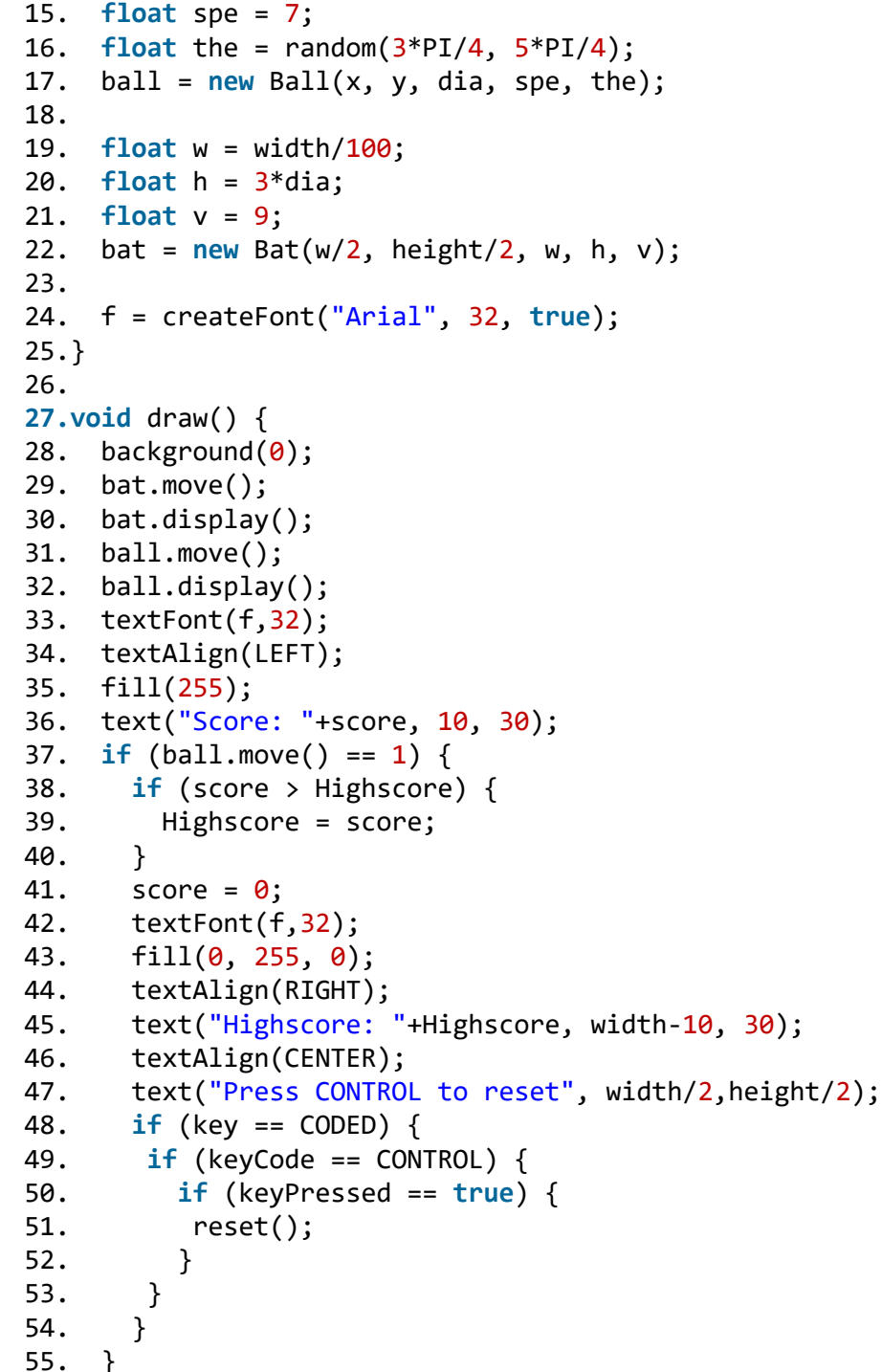

# Too Hard or Short on Time?

Don't worry, there is another version of Pong we created that is slightly easier to code, has fewer lines and requires no classes.

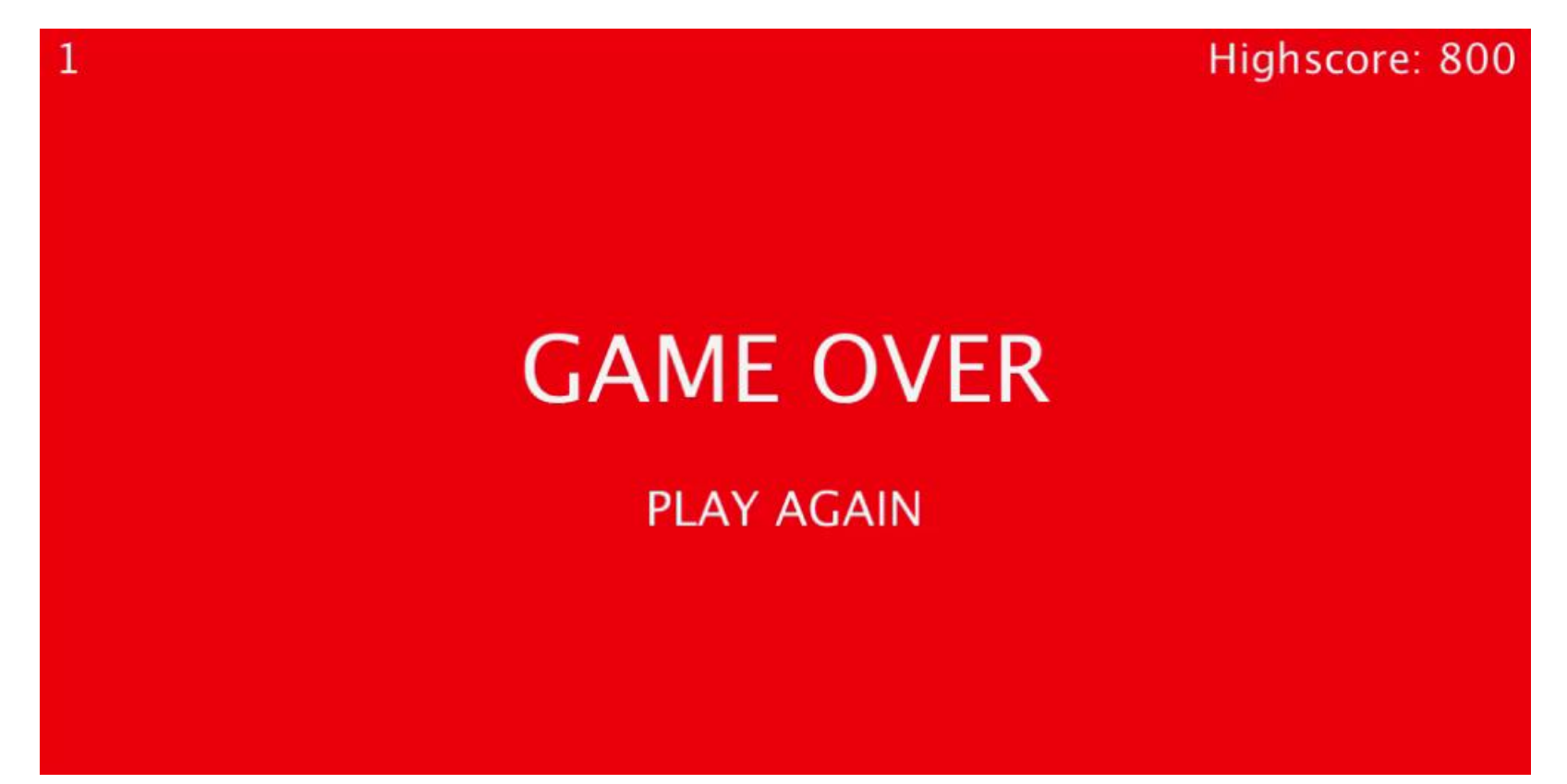

# You Decide!

- **Expert:** Take the skeleton version of Pong *Pong\_Skeleton* and try to recreate *Pong\_Complete*
- **Hard:** Take *Easy\_Pong\_Without\_High\_Score\_Skeleton* and make it function like *Easy\_Pong\_Without\_High\_Score*
- **Medium:** Take *Easy\_Pong\_Without\_High\_Score* and use file IO to save the high score like in *Easy\_Pong\_With\_High\_Score*
- **Easy:** Create a new sketch and create a rectangle which tracks the x-axis movement of the mouse

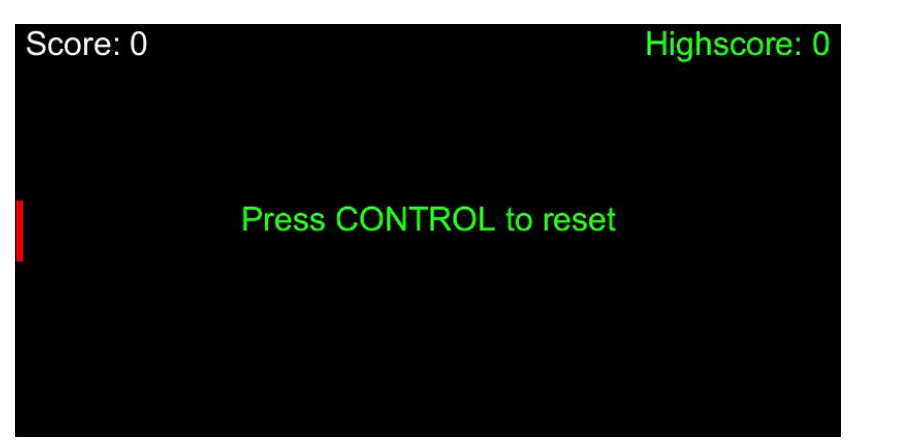

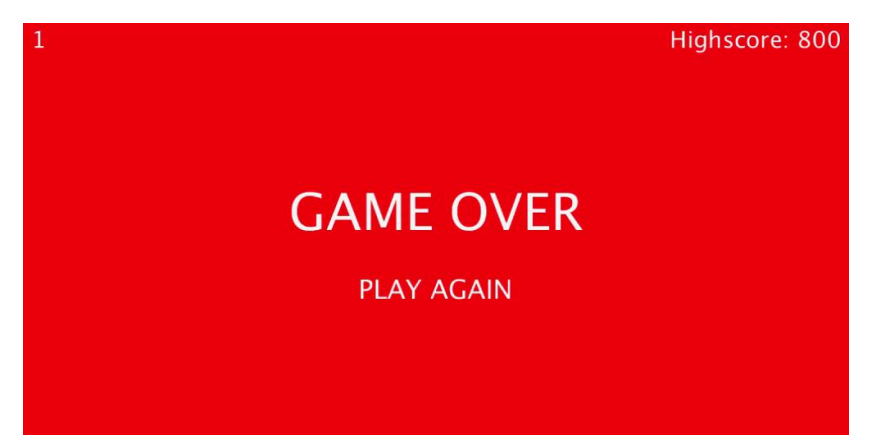

Use the cheat sheet provided

Anyone able to complete the Expert level *unaided* gets a reward!

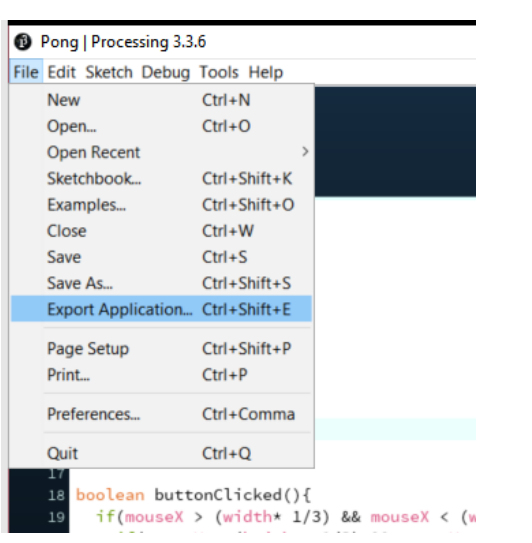

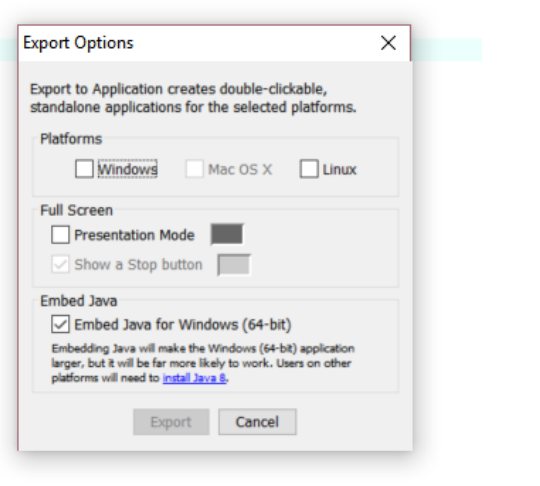

# Exporting as Standalone Software

- Processing can export programs including Java or without Java
- With Java included, Java does not need to be installed on host machine
- Either way, Processing does not need to be installed on host
- Mac OS X can only be exported on Macs

# Thank You For Coming!